# Auto DJ

### Getting started with the Auto DJ Introduction

VosCast provides a free Auto DJ service with each server that it provides. The Auto DJ is considered as a seperate feature and has its own <u>terms of service</u>.

### Uploading songs

| Upload Songs                             |       |
|------------------------------------------|-------|
| Kalimba.mp3<br>Uploading                 | 111 × |
| Maid with the Flaxen Hair.mp3<br>Pending | -     |
| Upload Cancel                            |       |

### **Playlists and Schedules**

By default, the Auto DJ will play all items uploaded to the Auto DJ in a continuousloop in the order on the Manage Music page until manually stopped. You can fine tune this by creating playlists and schedules.

#### **Creating a playlist**

MP3s can be placed into one or multiple playlists. You can then use this playlists in the scheduler. To create a new playlist:

- 1. Navigate to the <u>playlists</u> page
- 2. Click the orange New button
- 3. Enter a name for the playlist. This name for your convenienceand won't be shown to listeners.
- 4. Select the newly created playlist from the list of all playlists
- 5. Use the green arrows to copy MP3s into the playlist

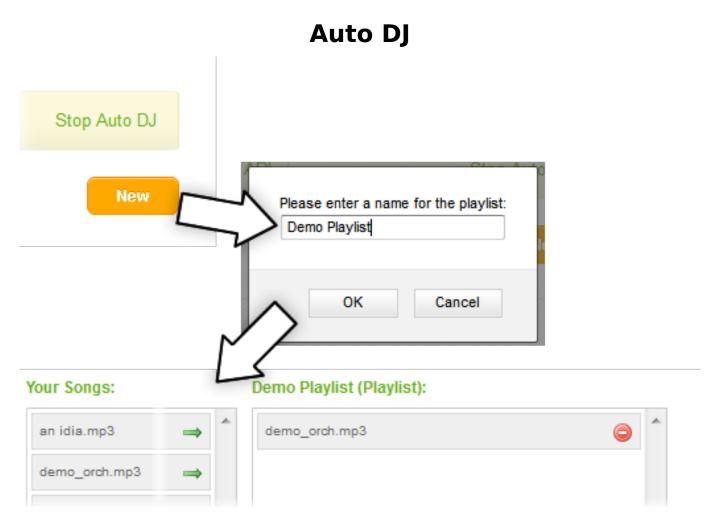

#### Creating new schedules

The scheduler can perform three tasks at times you set:

- 1. Start the Auto DJ.
- 2. Stop the Auto DJ.
- 3. Play a playlist.

You can set each task to repeat on any combination of days, or one off on a specific date. The Auto DJ uses <u>Mountain Standard Time (MST)</u> and observes day light savings time. To calculate the time difference between MST and your timezone, you can use services such as <u>Wolfram Alpha</u>.

## Auto DJ

| Schedule Name: | New Schedule                              |
|----------------|-------------------------------------------|
| Action:        | Start Auto DJ                             |
| Repeat On: (?) | Su: 🔲 Mo: 💭 Tu: 💭 We: 💭 Th: 💭 Fr: 💭 Sa: 💭 |
| Date: (?)      |                                           |
| Time: (?)      |                                           |

When setting a playlist to run, there are a number of other options to consider:

| Schedule Name: | New Schedule  |   |
|----------------|---------------|---|
| Action:        | Play Playlist | • |

Select a Playlist: (The specified playlist will be used for the schedule).

| mashups           |                  |    |                                                        | * |
|-------------------|------------------|----|--------------------------------------------------------|---|
| O royalty free mu | isic             |    |                                                        |   |
| 🔘 Demo Playlist   |                  |    |                                                        |   |
|                   |                  |    |                                                        |   |
|                   |                  |    |                                                        |   |
|                   |                  |    |                                                        |   |
|                   |                  |    |                                                        | Ŧ |
| Loop at end:      | Yes              | •  | Repeat On: (?) Su: 🖉 Mo: 🖉 Tu: 🖉 We: 🖉 Th: 🖉 Fr: 🖉 Sa: | 1 |
| Shuffle Playlist: | No               | •  | Start Date: (?)                                        |   |
| Priority: (?)     | 1                | •  | End Date: (?)                                          |   |
| Play at:          | Specific Time(s) | •  | Start Time: (?)                                        |   |
|                   |                  |    | Duration: (?) Hours: Minutes:                          |   |
|                   |                  | Pa | ge 3 / 4                                               |   |

URL: https://kb.voscast.com/index.php?action=faq&cat=2&id=38&artlang=en

# Auto DJ

**Loop at end**: Specify if the playlist will restart if the end of the playlist is reached before the duration of the event is completely fulfilled.

**Shuffle Playlist**: Specify if the playlist should be shuffled when being played.

**Priority**: Specify the priority of the playlist when a playlist event overlaps with that of another event. 1 is the lowest priority, 9 is the highest.

Please note: Playlist events are queued up instead of being activated immediately so if you have a 'jingle' playlist then this would not be played until the currently playing file has completed playing and has not been pushed down the queue by a higher priority playlist event. This is something you need to take into account if you want to have a jingle play every 10 minutes but none of the files have a roughly standard duration.

Unique solution ID: #1037 Author: Bryan Last update: 2020-10-28 20:58